令和6年4月8日付6教セ企第4号「令和6年度マイ・キャリア・ノート及び研修受講申込 受付システムのID及びパスワードについて(通知)」を御確認ください。

> マイ・キャリア・ノート及び 研修受講申込受付システムの ログイン手順

## Ⅰ マイ・キャリア・ノートへのログイン方法

1 東京都教職員研修センターのトップページにある、「教職員等研修」をクリックします。

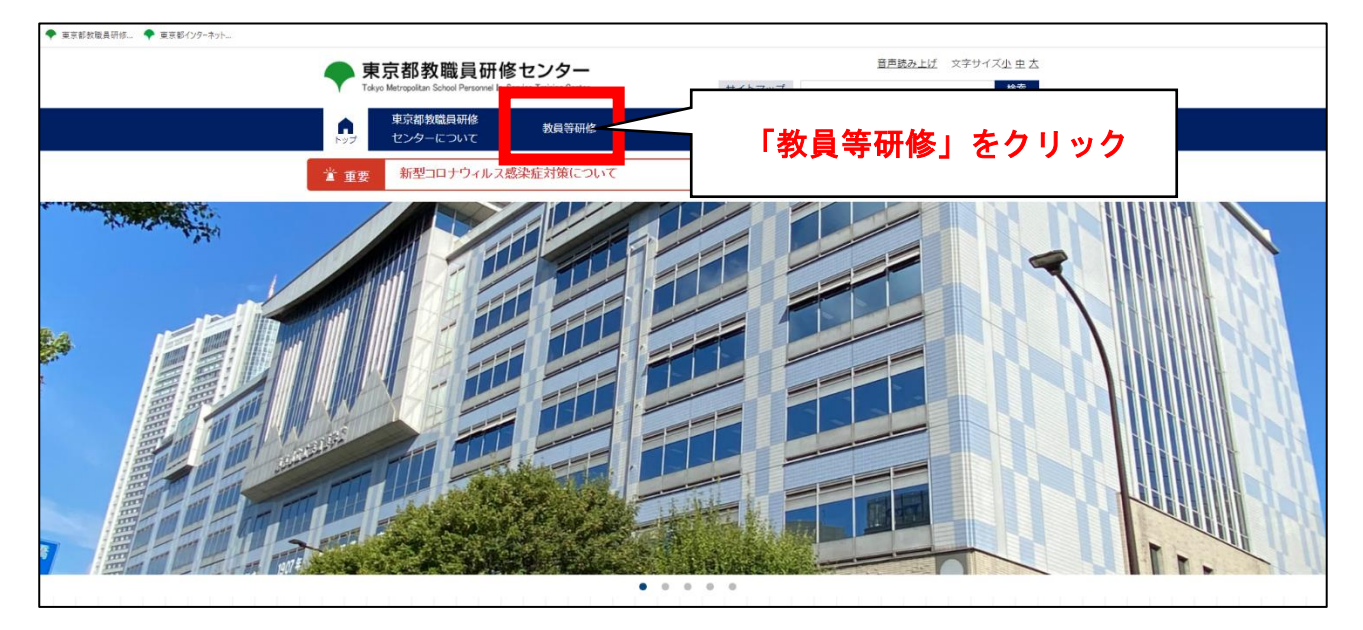

2 「マイ・キャリア・ノートへ」をクリックし、ポップアップウィンドウに、共通ID及びパスワー ドを入力します。

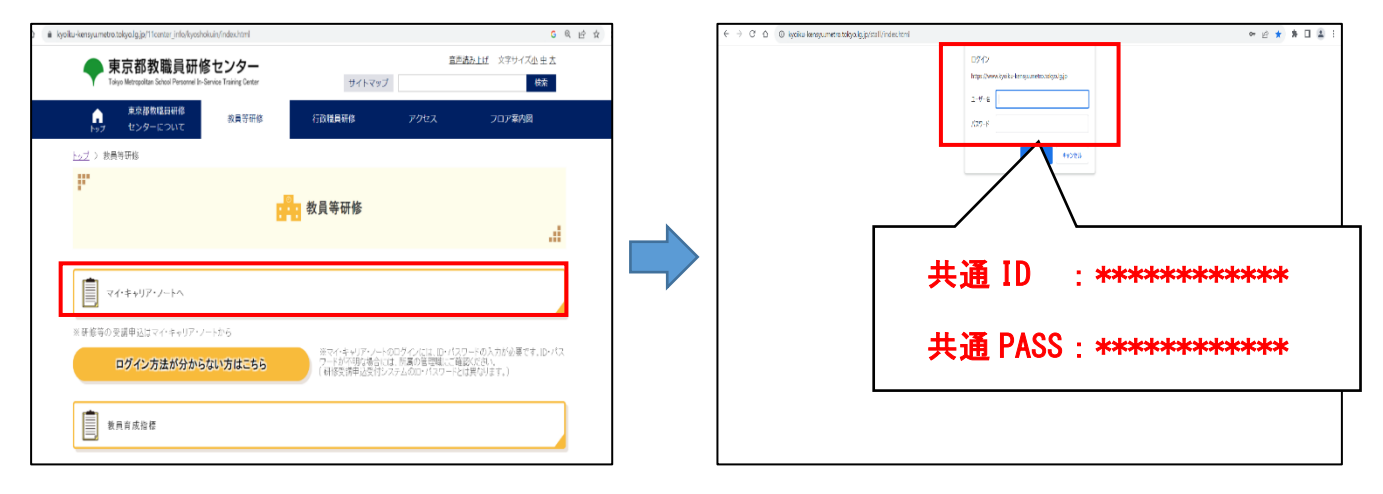

別添1

## Ⅱ 研修受講申込受付システムへのログイン方法

1 「教職員専用ページ」にある「研修受講申込受付システム」にログインします。

※「研修受講申込受付システム」に直接入る場合は、以下のアドレスから入ることができます。

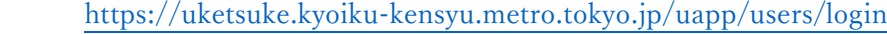

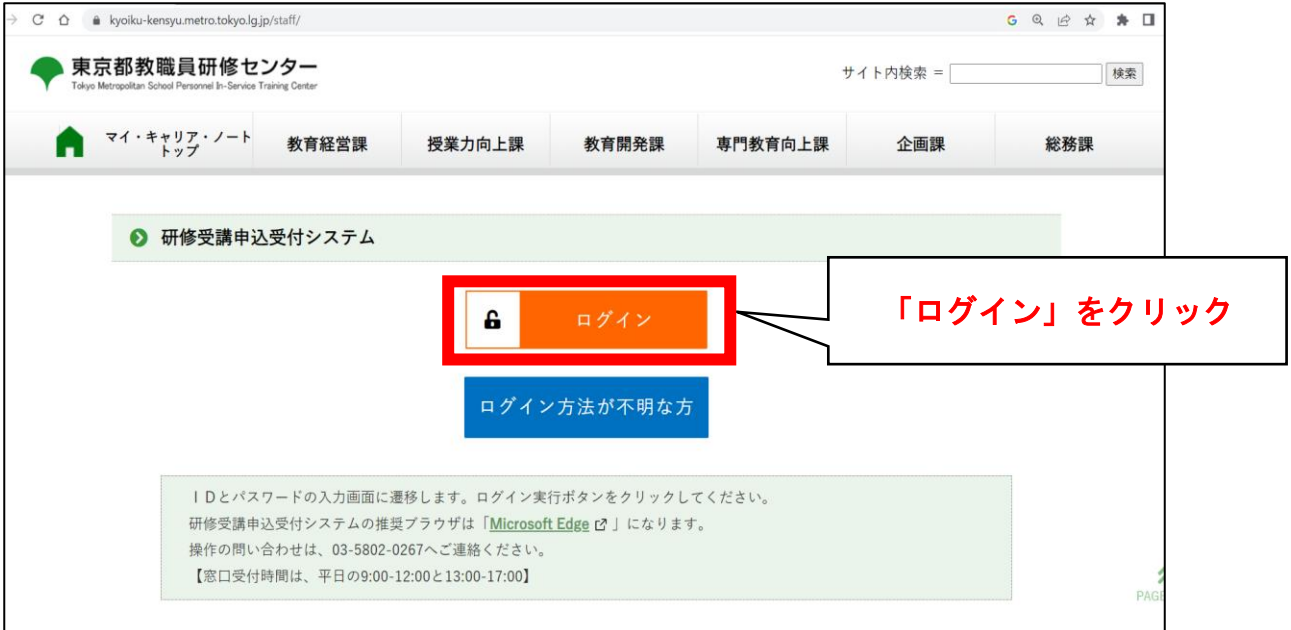

2 ログインIDとパスワードを入力し、ログイン実行します。

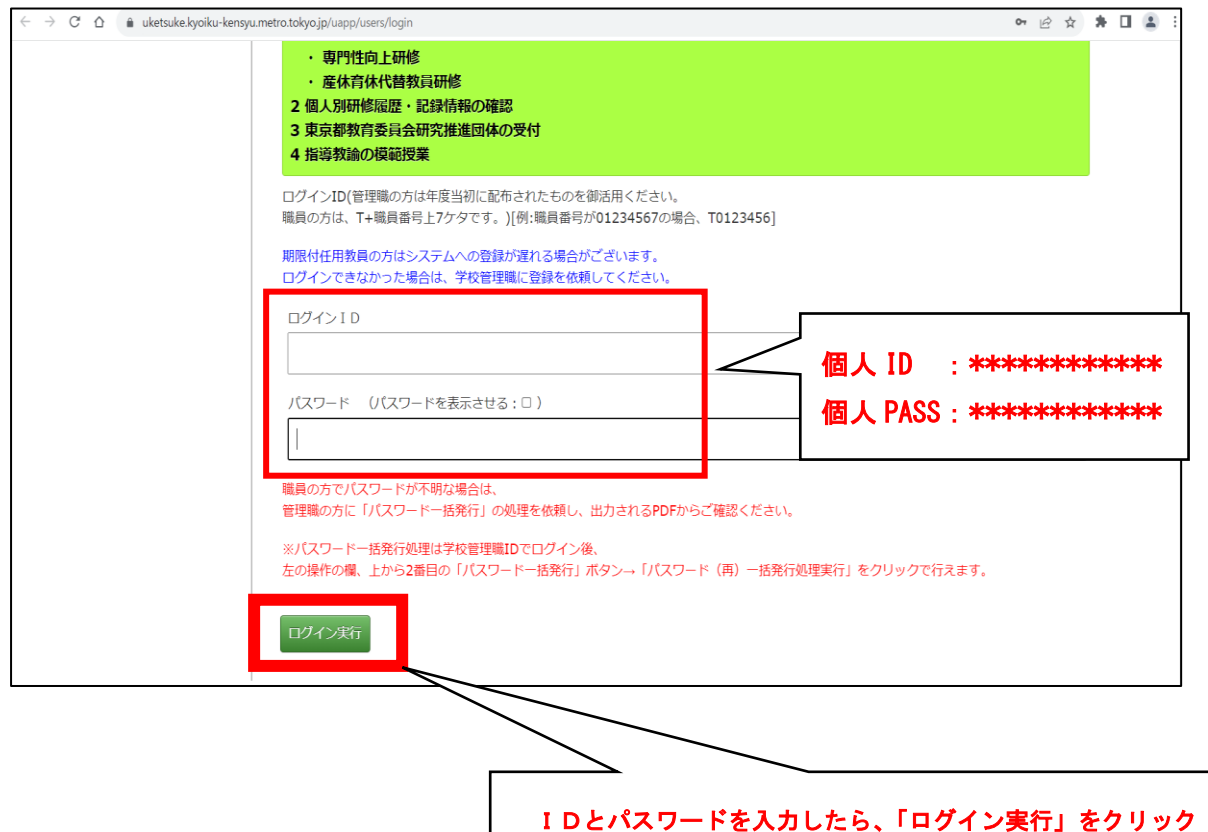